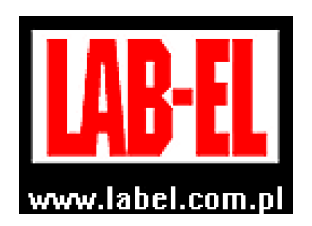

 LAB-EL Elektronika Laboratoryjna Sp.J. ul. Herbaciana 9, 05-816 Reguły tel: (022) 7536130, fax: (022) 7536135 poczta elektroniczna: info@label.pl witryna internetowa: http://www.label.pl/

# Instrukcja obsługi wilgotnościomierza LB**–**798

wersja<sup>1</sup> 1.6 styczeń 2020 od wersji oprogramowania wewnętrznego **2r0**  program LB79x od wersji 1.05

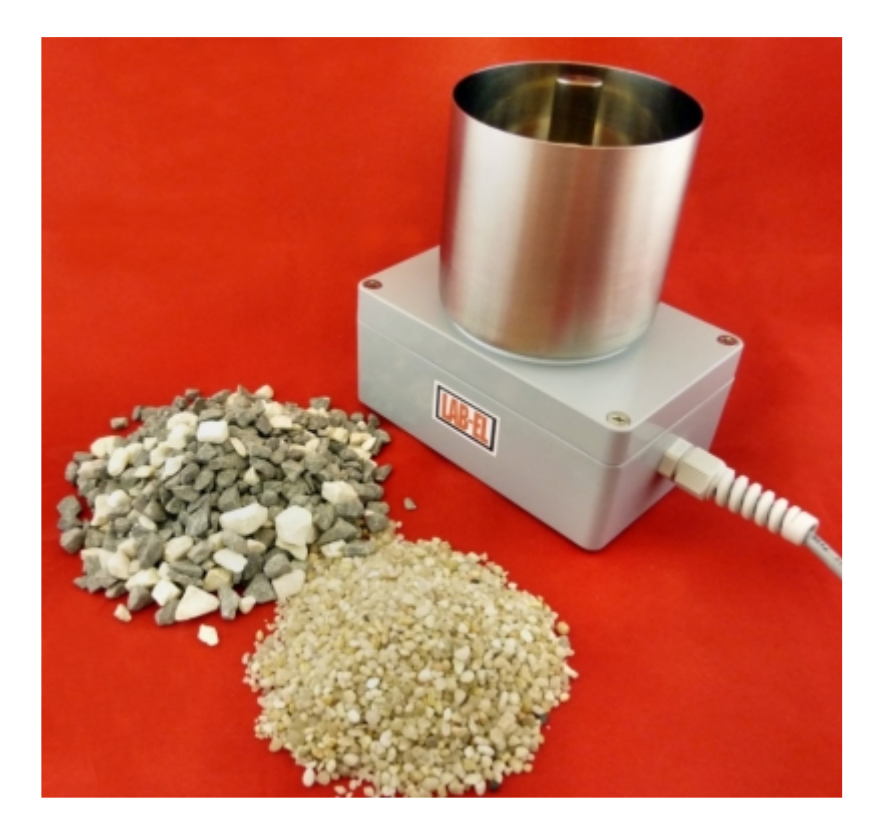

<sup>1</sup> *Nieustanny rozwój naszych produktów stwarza czasem konieczno*ść *wprowadzania zmian, które nie s*ą *opisane w niniejszej instrukcji*

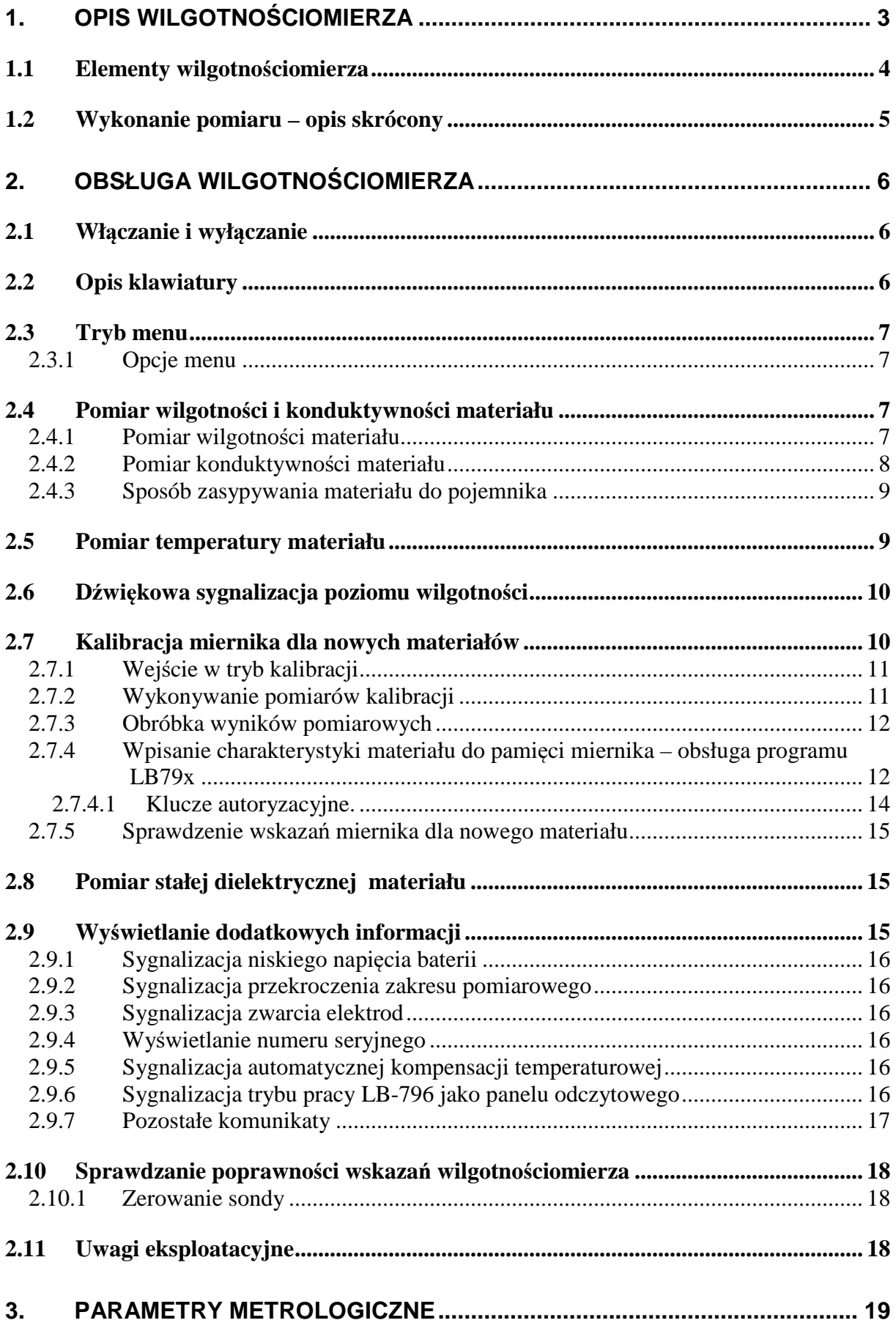

# **1. Opis wilgotno**ś**ciomierza**

Wilgotnościomierz materiałów LB-798 przeznaczony jest do pomiaru wilgotności materiałów sypkich zwłaszcza kruszyw budowlanych np. piasku, zboża i innych o maksymalnej średnicy ziarna do kilku centymetrów. Istnieje możliwość zapisania do pamięci miernika dowolnych charakterystyk materiałów Użytkownika (do 50 charakterystyk) przy pomocy programu LB79x. Kalibrację miernika dla nowego materiału może przeprowadzić Użytkownik lub laboratorium LAB-EL po dostarczeniu próbek materiału.

Zasada działania wilgotnościomierza opiera się na pomiarze stałej dielektrycznej materiału metodą pojemnościową. Mierzony materiał należy wsypać do pojemnika (pojemność 350ml), w który jest wyposażony miernik. Stała dielektryczna materiału suchego np. piasku wynosi około 4, natomiast stała dielektryczna wody wynosi 80. Wilgotny piasek ma pośrednie wartości stałej dielektrycznej – na tej podstawie obliczana jest jego wilgotność. Dodatkowo możliwe jest oszacowanie konduktywności materiału i pomiar jego temperatury (przy użyciu czujnika wewnętrznego podłączonego do dolnej części pojemnika).

Wilgotnościomierz nie jest urządzeniem samodzielnym i do odczytania wyników pomiarów potrzebny jest panel odczytowy LB-796P (lub LB-796A).

Główne cechy zestawu wilgotnościomierza LB-796P + LB-798 to:

- czytelny wyświetlacz LCD, zastosowany energooszczędny mikroprocesor pomiarowy,
- możliwość kalibracji miernika dla dowolnego materiału dostarczonego przez Użytkownika do laboratorium – parametry kalibracji przechowywane są w nieulotnej pamięci miernika (możliwe jest zapisanie 50 rodzajów materiałów), Użytkownik może otrzymać świadectwo wzorcowania miernika dla danego rodzaju materiału,
- pomiar temperatury przy pomocy czujnika wbudowanego w miernik w zakresie  $-20...70^{\circ}$ C, możliwy jest również pomiar temperatury przy pomocy opcjonalnego czujnika zewnętrznego TL-2/796/DB9, który podłączany jest do panelu LB-796,
- zasilanie bateryjne,
- pomiar stałej dielektrycznej materiału,
- możliwość oszacowania konduktywności materiału,
- dźwiękowa sygnalizacja poziomu wilgotności po przekroczeniu zadanego progu wilgotności,
- automatyczne wyłączanie się wilgotnościomierza po upływie 3 minut bezczynności,
- sygnalizacja przekroczenia zakresu pomiarowego,
- zapamiętywanie ostatnio wybranego materiału,
- sygnalizacja zwarcia elektrod miernika dzięki temu uzyskujemy jednoznaczność pomiaru wilgotności,
- sygnalizacja niskiego napięcia baterii,

 funkcja autozerowania po włączeniu miernika, możliwe jest również zerowanie na żądanie.

#### **1.1 Elementy wilgotno**ś**ciomierza**

Rozmieszczenie elementów panelu LB-796P, do których ma dostęp Użytkownik przedstawia rysunek 1.

- $\bullet$  A wyświetlacz ciekłokrystaliczny 3.5 cyfry,
- $\bullet$  B klawiatura,
- C gniazdo wielofunkcyjne do podłączenia:
	- o wilgotnościomierza LB-798,
	- o termometru zewnętrznego TL-2/796/DB9,

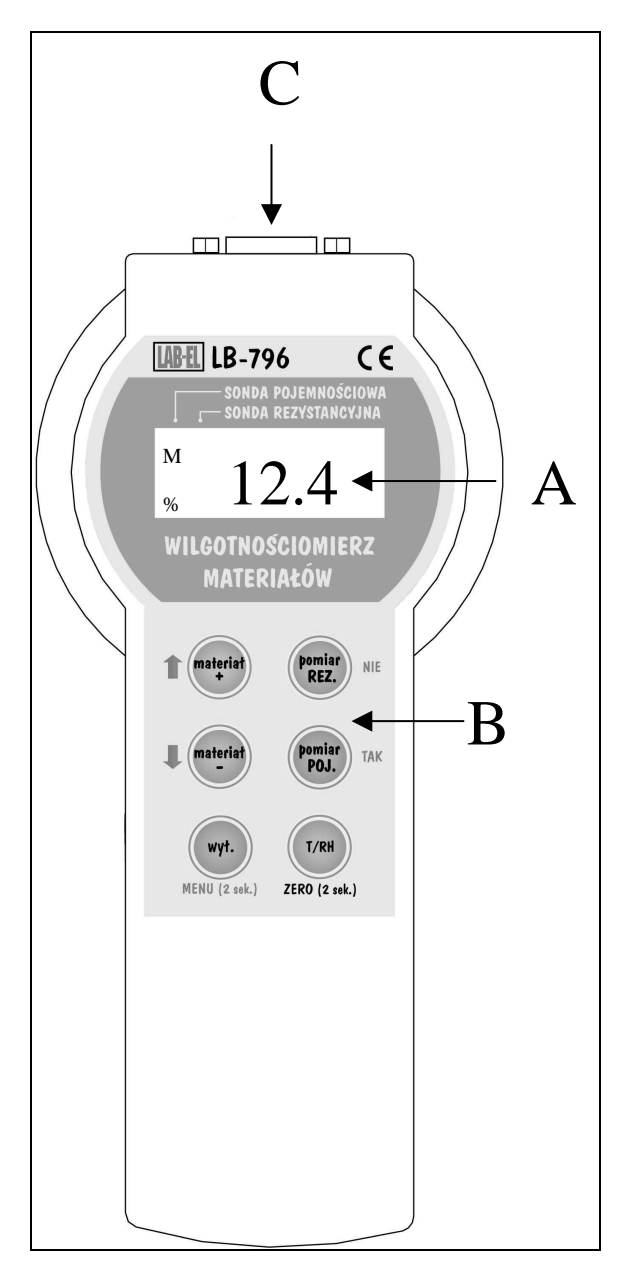

**Rysunek 1 Panel LB-796P – widok od strony klawiatury** 

Od spodu znajduje się dostęp do zasobnika baterii. W skład zestawu wilgotnościomierza wchodzą:

- wilgotnościomierz LB-798 + panel odczytowy LB-796P (lub LB-796A),
- przewód komunikacyjny LB-79xRS z zasilaczem opcjonalnie razem z programem kalibracyjnym LB79x,
- konwerter LB-376C opcionalnie razem z programem kalibracyjnym LB79x.

## **1.2 Wykonanie pomiaru – opis skrócony**

W tym rozdziale jest przedstawiony skrócony opis pomiaru wilgotności materiału, konduktywności materiału oraz temperatury materiału. Więcej szczegółów dotyczących obsługi miernika znajduje się rozdziale 2, należy się z nimi zapoznać.

Aby dokonać pomiaru wilgotności materiału należy:

- połączyć wilgotnościomierz LB-798 i panel odczytowy LB-796 (do gniazda C oznaczonego na rysunku 1), przymocować do gniazda przy pomocy śrubek znajdujących się we wtyczce sondy,
- wsypać materiał do pojemnika (patrz rozdział *Sposób zasypywania materiału do pojemnika*) **do pełna**,
- odczekać na ustabilizowanie się temperatury, jeżeli materiał ma inną temperaturę niż wilgotnościomierz,
- włączyć miernik dowolnym przyciskiem oprócz przycisku wył. odczekać na pojawienie się napisu **798** i nacisnąć przycisk Pomiar POJ.,
- na wyświetlaczu pojawi się napis **CAL** oznaczający autozerowanie miernika a następnie wyświetli się symbol ostatnio wybranego materiału, o aktywności trybu pomiaru wilgotności informuje symbol  $\frac{1}{2}$  wyświetlony na wyświetlaczu,
- wybrać odpowiedni materiał przy pomocy przycisku materiał+ lub materiał-, zostanie wyświetlony jego trzyznakowy kod, wykaz materiałów zapisanych w mierniku i odpowiadające im kody znajdują się w **dodatkowym zał**ą**czniku** do instrukcji obsługi,
- ponownie nacisnąć przycisk Pomiar POJ. na wyświetlaczu wyświetli się znak % oraz wynik pomiaru wilgotności,
- jeżeli wynik pomiaru miga oznacza to przekroczenie zakresu pomiarowego,
- po naciśnięciu przycisku Pomiar REZ. wyświetli się konduktywność materiału w mS/m (miliSimensach/metr) – o konduktywności informuje wyświetlony na wyświetlaczu symbol M,
- po naciśnięciu przycisku T/RH wyświetli się temperatura materiału, o aktywności trybu pomiaru temperatury informuje symbol °C.

#### **2. Obsługa wilgotno**ś**ciomierza**

#### **2.1 Wł**ą**czanie i wył**ą**czanie**

Przed włączeniem przyrządu należy połączyć panel odczytowy LB-796 i sondę LB-798 (do gniazda C oznaczonego na rysunku 1).

Włączenie panelu następuje przy pomocy dowolnego przycisku oprócz przycisku wył. przy pomocy którego następuje wyłączenie. Po włączeniu wilgotnościomierza na wyświetlaczu wyświetli się przez chwilę wersja oprogramowania wewnętrznego panelu LB-796 łącznie z jednoliterową wersją miernika np.:

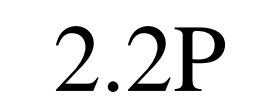

a następnie wersja oprogramowania wewnętrznego podłączonej sondy np.:

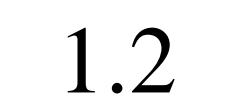

a za chwilę symbol podłączonej sondy:

798

W czasie wyświetlania tych napisów przeprowadzane są wstępne testy przyrządu. Miernik wyposażony jest w funkcję **autowył**ą**czania** – następuje po upływie 3 minut od ostatniego naciśnięcia dowolnego przycisku na klawiaturze i gdy wynik pomiaru wilgotności nie zmienił się w tym czasie o więcej niż o 10% zakresu pomiarowego (po 10 minutach autowyłączenie nastąpi bez względu na ten warunek) . W przypadku gdy wilgotnościomierz nie będzie reagował na wyłączanie przy pomocy klawiatury należy wyjąć baterie i ponownie włożyć.

# **2.2 Opis klawiatury**

Panel odczytowy LB-796 wyposażony jest w 6-cio przyciskową klawiaturę. Są dwa tryby działania klawiatury:

- tryb pomiarów funkcje przycisków opisane są kolorem czarnym,
- tryb menu funkcje przycisków opisane są kolorem niebieskim (patrz rozdział *Tryb menu*).

W trybie pomiarów przyciski mają następujące znaczenie

- Pomiar POJ. uruchomienie pomiaru wilgotności,
- Pomiar REZ. uruchomienie pomiaru konduktywności,
- T/RH uruchomienie pomiaru temperatury,
- materiał+ wybór materiału (przewinięcie do przodu o jeden materiał),
- materiał- wybór materiału (przewinięcie do tyłu o jeden materiał),
- wył. wyłączenie przyrządu.

# **2.3 Tryb menu**

Od wersji oprogramowania 2.0 miernik jest wyposażony w klawiaturę 6-cio przyciskową z trybem menu. Funkcje przycisków w trybie menu oznaczone są **kolorem niebieskim**:

- MENU(2sek.) służy do uruchomienia trybu menu, należy go nacisnąć i przytrzymać 2 sekundy aż do uruchomienia trybu menu, zwolnienie przycisku wcześniej niż po 2 sekundach spowoduje wyłączenie się miernika (funkcja tego przycisku jest współdzielona z przyciskiem do wyłączania miernika),
- ↑ strzałka w górę, służy do wybierania opcji menu lub do ustawiania różnych parametrów w menu (zwiększanie parametru),
- ↓ strzałka w dół, służy do wybierania opcji menu, lub do ustawiania różnych parametrów w menu (zmniejszanie parametru),
- TAK wejście do wybranej opcji menu lub zatwierdzenie ustawianego parametru w menu,
- NIE wyjście z menu (lub przejście o poziom wyżej w menu).

# **2.3.1 Opcje menu**

- **bu**  ustawienie progu uaktywnienia sygnalizacji dźwiękowej,
- **Pro**  tryb kalibracji, wybranie tego trybu oznacza wejście w tryb kalibracji (nie można wyjść z tego trybu przy pomocy przycisku NIE – trzeba wyłączyć miernik).
- **nr**  wyświetlenie numeru seryjnego sondy LB-798.

# **2.4 Pomiar wilgotno**ś**ci i konduktywno**ś**ci materiału**

# **2.4.1 Pomiar wilgotno**ś**ci materiału**

Pomiar wilgotności materiału należy przeprowadzić w następujący sposób:

- połączyć wilgotnościomierz LB-798 i panel odczytowy LB-796 (do gniazda C oznaczonego na rysunku 1), przymocować wtyczkę sondy do gniazda w LB-796 przy pomocy śrubek znajdujących się we wtyczce sondy,
- wsypać materiał do pojemnika (patrz rozdział *Sposób zasypywania materiału do pojemnika*) **do pełna**,
- odczekać na ustabilizowanie się temperatury, jeżeli materiał ma inną temperaturę niż wilgotnościomierz,
- po włączeniu wilgotnościomierza gdy wyświetli się napis **798** nacisnąć przycisk Pomiar POJ. – na wyświetlaczu wyświetli się przez chwilę napis:

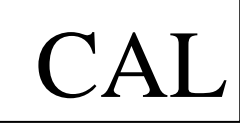

oznaczający autozerowanie sondy pojemnościowej (**nie nale**ż**y dotyka**ć **w tym czasie do elektrody wewn**ę**trznej w pojemniku**) a następnie wyświetli się symbol ostatnio wybranego materiału, o aktywności trybu pomiaru wilgotności informuje wyświetlony na wyświetlaczu symbol  $\exists \mathbb{R}^2$ ,

 przy pomocy przycisku materiał+ lub materiał- wybrać kod materiału odpowiadający wsypanemu materiałowi, zostanie on wyświetlony na wyświetlaczu, wykaz materiałów dostępnych w mierniku i odpowiadające im kody znajdują się w **dodatkowym zał**ą**czniku** do instrukcji obsługi,

 ponownie nacisnąć przycisk Pomiar POJ. – na wyświetlaczu wyświetli się znak % oraz wynik pomiaru wilgotności np.:

$$
\begin{array}{cc}\n & 21.3 \\
\end{array}
$$

- jeżeli wynik pomiaru miga oznacza to przekroczenie zakresu pomiarowego,
- w przypadku gdy na wyświetlaczu pojawia się naprzemiennie z pomiarem wilgotności komunikat jak poniżej:

$$
\boxed{\text{Tr} \quad \text{Erl}}
$$

oznacza to zwarcie elektrod sondy (zbyt dużą konduktywność materiału spowodowaną zasoleniem), wynik pomiaru może być nieprawidłowy.

- podczas pomiaru wilgotności gdy miga symbol °C oznacza to, że aktywna jest kompensacja wpływu temperatury na wilgotność materiału,
- jest możliwość ustawienia progu wilgotności, od której będzie generowany sygnał dźwiękowy (rozdział *D*ź*wi*ę*kowa sygnalizacja poziomu wilgotno*ś*ci*) .

# **2.4.2 Pomiar konduktywno**ś**ci materiału**

Pomiar konduktywności materiału należy przeprowadzić w następujący sposób:

- połączyć wilgotnościomierz LB-798 i panel odczytowy LB-796 (do gniazda C oznaczonego na rysunku 1), przymocować wtyczkę sondy do gniazda w LB-796 przy pomocy śrubek znajdujących się we wtyczce sondy,
- wsypać materiał do pojemnika (patrz rozdział *Sposób zasypywania materiału do pojemnika*) **do pełna**,
- odczekać na ustabilizowanie się temperatury, jeżeli materiał ma inną temperaturę niż wilgotnościomierz,
- po włączeniu wilgotnościomierza gdy wyświetli się napis **798** nacisnąć przycisk Pomiar REZ. – na wyświetlaczu wyświetli się przez chwilę napis:

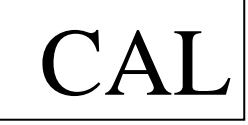

oznaczający autozerowanie sondy pojemnościowej (**nie nale**ż**y dotyka**ć **w tym czasie do elektrody wewn**ę**trznej w pojemniku**) a następnie wyświetli się wynik pomiaru konduktywności w mS/m(miliSimensach/metr) np.:

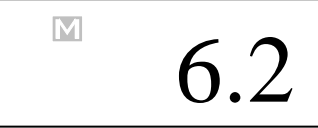

 w przypadku gdy na wyświetlaczu pojawia się naprzemiennie z pomiarem konduktywności komunikat jak poniżej:

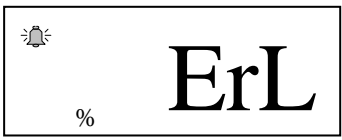

oznacza to zwarcie elektrod sondy (zbyt dużą konduktywność materiału spowodowaną zasoleniem).

 konduktywności materiału nie należy mylić z konduktywnością wody w materiale.

#### **2.4.3 Sposób zasypywania materiału do pojemnika**

Sposób zasypywania materiału do pojemnika ma **decyduj**ą**cy wpływ** na dokładność pomiarów wilgotności i konduktywności materiału. Przede wszystkim **pojemnik musi by**ć **napełniony do pełna** aby wskazywany wynik pomiaru był prawidłowy. Można wyróżnić dwa sposoby zasypywania materiału do pojemnika:

- $\bullet$  Z recznym ugniataniem materiału dla materiałów plastycznych,
- Bez ugniatania materiału da materiałów twardych.

Ważne jest aby w materiale nie tworzyły się **p**ę**cherze powietrza**, które powodują zaniżanie wyniku pomiaru. Dla kruszyw budowlanych najlepiej zasypywać pojemnik przy pomocy łyżki stołowej warstwami co około 2cm ugniatając kruszywo (przy pomocy łyżki). W przypadku innych materiałów na ogół należy zasypywać materiał z ręcznym sukcesywnym ugniataniem chyba, że materiał jest w postaci wyraźnych granulek i nie tworzą się pęcherze powietrza – wtedy można zasypać materiał bez ugniatania (np. w przypadku zbóż). Ugniatanie materiału należy stosować do następujących materiałów: **piasek (ugniata**ć **r**ę**kami maksymalnie ile si**ę **da), kruszywa budowlane, piasek** ż**u**ż**lowy, gleba, pył w**ę**glowy, miał w**ę**glowy, siarczan miedzi**.

Po wykonaniu pomiaru należy opróżnić całkowicie pojemnik i umyć wodą.

Dodatkowe uwagi podczas wykonywania pomiarów:

- podczas pomiaru wilgotności (konduktywności) należy wybrać taką próbkę materiału do pomiaru aby była wilgotnościowo reprezentatywna dla całej badanej próby lub należy wykonać kilka pomiarów i uśrednić (wymieszać badany materiał),
- po wykonaniu pomiarów należy oczyścić i umyć pojemnik,
- elementy metalowe znajdujące się w materiale zawyżają wynik pomiaru.

#### **2.5 Pomiar temperatury materiału**

Termistorowy czujnik temperatury umieszczony jest w dolnej części pojemnika. Pomiar temperatury materiału należy przeprowadzić w następujący sposób:

- połączyć wilgotnościomierz LB-798 i panel odczytowy LB-796 (do gniazda C oznaczonego na rysunku 1), przymocować wtyczkę sondy do gniazda w LB-796 przy pomocy śrubek znajdujących się we wtyczce sondy,
- wsypać materiał do pojemnika,
- odczekać na ustabilizowanie się temperatury, jeżeli materiał ma inną temperaturę niż wilgotnościomierz,

 po włączeniu wilgotnościomierza gdy wyświetli się napis **798** nacisnąć przycisk T/RH – na wyświetlaczu wyświetli się przez chwilę napis:

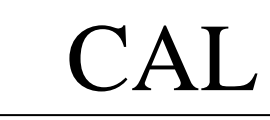

oznaczający autozerowanie sondy pojemnościowej (**nie nale**ż**y dotyka**ć **w tym czasie do elektrody wewn**ę**trznej w pojemniku**) a następnie wyświetli się symbol °C i wynik pomiaru temperatury np.:

$$
\begin{array}{|c} \hline \text{ } & 23.4 \end{array}
$$

• jeżeli wynik pomiaru miga oznacza to przekroczenie zakresu pomiarowego.

#### **2.6 D**ź**wi**ę**kowa sygnalizacja poziomu wilgotno**ś**ci**

W mierniku można ustawić próg wilgotności od którego generowany jest sygnał dźwiękowy. Domyślny próg wynosi 50%, jeżeli potrzebny jest inny próg można go ustawić w zakresie 0...199.5% ze skokiem 0.5% w następujący sposób:

- uruchomić tryb menu i wybrać opcję menu **bu**,
- zatwierdzić wybór przyciskiem TAK, na wyświetlaczu wyświetli się aktualnie ustawiony próg wilgotności, od którego uaktywniany jest sygnał dźwiękowy,
- teraz można zmieniać wartość progu przy użyciu przycisków ze strzałkami ↑↓,
- po ustawieniu właściwego progu należy go zatwierdzić przyciskiem TAK, zatwierdzenie zostanie zasygnalizowane dźwiękowo i nastąpi wyjście o poziom wyżej w menu,
- przy użyciu przycisku NIE wychodzimy z trybu menu,
- można sprawdzić przez zbliżanie ręki do elektrody wewnętrznej pojemnika czy sygnał dźwiękowy jest generowany po przekroczeniu ustawionego progu.

#### **2.7 Kalibracja miernika dla nowych materiałów**

W przypadku pomiaru wilgotności materiałów, których nie ma wykazie materiałów na dodatkowym załączniku interpretacja wyniku zależy od Użytkownika. Zachowane są relacje między pomiarami tzn. jeżeli na jednej próbce materiału wynik wskazywany jest mniejszy od wyniku wskazywanego na drugiej próbce (tego samego rodzaju materiału) to pierwsza próbka jest bardziej sucha od drugiej.

Aby odpowiednio wyskalować wilgotnościomierz, żeby wskazywał wynik np. w % wilgotności masowej należy dostarczyć próbki materiału do laboratorium LAB-EL (lub informacje o sposobie wytworzenia materiału) w celu skalibrowania miernika dla nowego materiału. Wytyczne odnośnie przygotowania próbek materiału są następujące:

 próbka materiału powinna mieć maksymalną spodziewaną wilgotność (w przypadku gdy nie ma możliwości namoczenia materiału a zawartość wody w materiale wynika z procesów technologicznych) oraz powinna być zamknięta w szczelnym opakowaniu,

- w przypadku materiałów, które można namoczyć próbka powinna być w stanie absolutnie suchym, również powinna być szczelnie zamknięta,
- ilość materiału około 1.5dm3,

Kalibrację miernika dla nowego materiału może przeprowadzić również Użytkownik. Potrzebny do tego jest program kalibracyjny **LB79x** oraz odpowiednie oprzyrządowanie (waga, suszarka) lub posiadanie innego wzorcowego miernika do pomiaru wilgotności materiału.

W dalszej części instrukcji opisana jest procedura kalibracji sondy LB-798 w celu przystosowania jej do pomiaru wilgotności nowych materiałów oraz procedura zapisywania do pamięci miernika charakterystyk materiałów przy pomocy programu LB79x. Przed rozpoczęciem kalibracji należy zapoznać się z rozdziałem instrukcji obsługi opisującym pomiar wilgotności, żeby wykonać właściwie pomiary kalibrujące.

## **2.7.1 Wej**ś**cie w tryb kalibracji**

Wejście w tryb kalibracji następuje przez wybór odpowiedniej opcji menu (patrz rozdział *Tryb menu*). Należy więc:

- uruchomić tryb menu i wybrać opcję menu **Pro**,
- zatwierdzić wybór przyciskiem TAK, nastąpi przejście do trybu kalibracji,
- **•** tryb kalibracji sygnalizowany jest przez **miganie znaku**  $\frac{1}{2}$ ,
- gdy miernik jest w trybie kalibracji naciśnięcie przycisku T/RH uruchamia pomiar temperatury,
- wyjście z trybu kalibracji następuje **tylko** przez wyłączenie wilgotnościomierza przyciskiem wył..

W trybie kalibracji na wyświetlaczu wskazywana jest wartość parametru, który będzie trzeba mierzyć podczas pomiarów kalibrujących. Parametr ten należy interpretować jako pierwiastek kwadratowy ze stałej dielektrycznej materiału wsypanego do pojemnika (oznaczany dalej jako **sqrteps),** *pomiaru nale*ż*y dokonywa*ć *zachowuj*ą*c wszystkie wskazówki jakie s*ą *podane dla pomiaru wilgotno*ś*ci (zwłaszcza dotycz*ą*ce wła*ś*ciwego zasypywania pojemnika).*

# **2.7.2 Wykonywanie pomiarów kalibracji**

Wykonanie kalibracji miernika dla nowego materiału polega na wykonaniu pomiarów parametru materiału przy pomocy miernika LB-798 (w trybie kalibracji) oraz wilgotności materiału przy pomocy innego urządzenia uznanego przez Użytkownika za wzorcowe (np. metodą suszarkowo-wagową *wg PN-EN ISO 12570 –*  dla materiałów i wyrobów budowlanych lub przy pomocy miernika wzorcowego) dla minimum dwóch rożnych wilgotności materiału, które stworzą zakres pomiarowy. Najlepiej gdy wartości mierzonych wilgotności są oddalone od siebie tzn. mierzy się materiał uznany raz np. za suchy i drugi raz za wilgotny. Efektem kalibracji jest tabela wartości wilgotności materiału oraz wartości parametru materiału np. jak w tabeli 1.

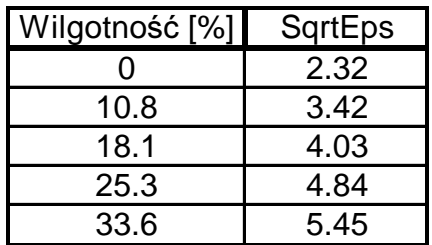

#### **Tabela 1 Przykładowa tabela warto**ś**ci kalibracji dla nowego materiału**

Im większa ilość punktów pomiarowych tym lepsza późniejsza dokładność pomiaru. Kalibrację należy przeprowadzać dla temperatury materiału jak najbardziej zbliżonej do 20 stopni ze względu na poprawność automatycznej kompensacji temperaturowej.

Zalecany jest pomiar parametru z uśrednianiem tzn. dla określonej wilgotności materiału należy wykonać kilka pomiarów parametru i obliczyć średnią.

Jeżeli pomiary wzorcowe wykonywane są **metod**ą **suszarkowo-wagow**ą najlepiej na początku wysuszyć materiał do końca (0% wilgotności) zmierzyć wartość parametru sqtreps dla materiału suchego (pierwszy punkt kalibracyjny) a następnie sukcesywnie dodawać wody mieszając materiał– w ten sposób powstaną kolejne punkty kalibracyjne aż do pełnego nasycenia wodą materiału.

#### **2.7.3 Obróbka wyników pomiarowych**

Po wykonaniu pomiarów kalibracyjnych należy wykreślić charakterystykę materiału tzn. funkcję wilgotność (parametr) np. w programie Excel. Funkcja ta powinna być rosnąca. Na ogół powinna to być w dużym zakresie linia prosta, krzywizna na krańcach zakresów pomiarowych (dla małych i dużych wilgotności) może być większa. Należy optycznie ocenić kształt charakterystyki i np. odrzucić pomiary wskazujące na błąd podczas ich wykonywania (lub jeżeli punktów pomiarowych jest więcej jak 15). Można obliczyć funkcję aproksymującą np. przy pomocy wielomianów i przy jej pomocy wygenerować punkty równomiernie do zapisania do miernika. Dopuszczalna jest ekstrapolacja charakterystyki w przypadku gdy na krańcu zakresu nie widać wyraźnego nasycenia (zagięcia linii) ale należy dokonywać ekstrapolacji uwzględniając to, że zakres parametru wynosi w przybliżeniu:

**sqrteps – 1.0...10.0** – ze wzrostem parametru wilgotność rośnie.

Na ogół ekstrapolacji (rozszerzenie charakterystyki poza zmierzone wartości wilgotności) należy dokonywać tak, żeby koniec zakresu pomiarowego wypadał dla charakterystycznych wartości np. dla 100% wilgotności.

#### **2.7.4 Wpisanie charakterystyki materiału do pami**ę**ci miernika – obsługa programu LB79x**

Przy użyciu programu kalibracyjnego LB79x należy wpisać charakterystykę materiału do pamięci miernika. W tym celu należy przeprowadzić następujące kroki **zachowuj**ą**c podan**ą **kolejno**ść:

- zainstalować program LB79x (jeżeli nie był już wcześniej instalowany)
	- o uruchomić instalator programu znajdujący się na dostarczonej razem z przyrządem płycie CD i wykonywać kolejno polecenia instalatora,
- o jeżeli po instalacji program został automatycznie uruchomiony należy go wyłączyć.
- podłączenie LB-798 do komputera (program LB79x powinien być wyłączony):
	- o gdy w zestawie jest **przewód komunikacyjny LB-79xRS** podłączyć przewód do sondy LB-798 a z drugiej strony do komputera (port COM), włączyć zasilacz do sieci,
	- o gdy w zestawie jest **konwerter LB-376C** podłączyć konwerter do miernika LB-798 a z drugiej strony do komputera (port USB) przy pomocy przewodu USB, który jest w zestawie konwertera,
		- po podłączeniu LB-376C do komputera system operacyjny powinien wykryć i automatycznie zainstalować odpowiednie sterowniki do konwertera – prawidłowe działanie konwertera LB-376C sygnalizuje **zapalona czerwona dioda (PWR)**,
		- jeżeli z jakiegoś powodu system operacyjny nie rozpozna prawidłowo konwertera LB-376C należy ręcznie zainstalować odpowiedni sterownik, który znajduje się z katalogu USB programu LB79x (na ogół jest to katalog C:\Program Files\LB79x\usb). W tym celu należy korzystając z menadżera urządzeń systemu Windows odszukać nieprawidłowo zainstalowane urządzenie USB i zaktualizować sterownik wskazując wcześniej opisane miejsce.
		- powyżej opisaną konfigurację konwertera LB-376 należy przeprowadzić tylko raz przy pierwszym użyciu – każde następne podłączenie konwertera (do tego samego portu USB) powinno być automatycznie wykryte przez system operacyjny bez żadnych komunikatów ze strony systemu operacyjnego.
- uruchomić program LB79x a następnie wybrać:
	- o numer portu COM (menu *Ustawienia*-*Port szeregowy)*, do którego został podłączony miernik,
		- dla konwertera LB-376C będzie to port o nazwie (*USB Serial Port*)
	- o program LB79x zapamiętuje wcześniejsze ustawienia portu i jeżeli przyrząd jest podłączany do tego samego portu co wcześniej można ten punkt pominąć.
- w oknie programu LB79x powinna wyświetlić się temperatura świadczy to o poprawności komunikacji, podczas pracy z programem LB79x nie należy odłączać sondy LB-798 od komputera – może to doprowadzić do utraty zapisanych w mierniku charakterystyk materiałów. Miernik można odłączyć od komputera dopiero po wyłączeniu programu LB79x.

 Z menu *Panel* należy wybrać podmenu *Charakterystyki Materiałów,* zostaną odczytane wszystkie charakterystyki materiałów, należy wybrać wolny rekord charakterystyki przez podwójne klikniecie i wypełnić następujące pola rekordu charakterystyki:

- uaktywnić rekord charakterystyki (zaznaczyć odpowiednie pole),
- wybrać właściwą **metod**ę **pomiarow**ą pojemnościową,
- uaktywnić (lub nie) **kompensacj**ę **temperaturow**ą zalecane jest uaktywnianie kompensacji zwłaszcza gdy woda objętościowo stanowi więcej jak 10% próbki materiału,
- wpisać trzyliterowy **kod materiału** wyświetlane znaki to: cyfry **0...9**, litery: **A, b, C, d, E, F, G, H, I, L, n, o, P, r, t, U, u, y, V, J, spacja**; w przypadku gdy użyta zostanie inna litera wyświetli się znak minus '-'; **niedopuszczalne kody**: **Er0...Er9, bAt, 0FF, ErL, CAL**. Kod będzie **wy**ś**wietlany** na wyświetlaczu miernika. Jeżeli się uda to kod powinien kojarzyć się z rodzajem materiału np. piasek – PIA itp..
- dziesięcioznakowa **nazwa materiału** należy wpisać nazwę materiału np. piasek, żyto itp.
- **liczba punktów aktywnych** należy wpisać ile punktów jest aktywnych w charakterystyce (2...15),
- **punkty charakterystyki** należy wpisać punkty z kalibracji, maksymalna liczba punktów wynosi 15, pierwszy i ostatni punkt oznacza koniec zakresu pomiarowego – będzie on sygnalizowany przez miganie wyniku pomiaru; przy użyciu przycisku *wykres* można sprawdzić jak charakterystyka wygląda optycznie i czy prawidłowo zostały wpisane punkty,
- **numer** ś**wiadectwa wzorcowania** nie dotyczy, można wpisać dowolne oznaczenie,
- **data utworzenia charakterystyki** data kiedy charakterystyka została utworzona,
- **data zapisania charakterystyki**  data faktycznego zapisania charakterystyki do miernika,
- **współczynniki kompensacji temperaturowej** jeżeli kompensacja temperaturowa została uaktywniona to należy wpisać wartość współczynników:  $d = 1$ ,  $a = b = c = 0$ .
- **opis materiału** 40 znaków, można krótko opisać materiał.

Po wpisaniu charakterystyki do miernika warto zapisać na dysk rekord charakterystyki przy pomocy polecenia *eksportuj*, dzięki temu w łatwy sposób będzie można odtworzyć charakterystykę w przypadku awarii miernika (przy pomocy polecenia *importuj*).

# **2.7.4.1 Klucze autoryzacyjne.**

Do każdego egzemplarza LB-798 przyporządkowany jest klucz autoryzacyjny dostarczany przez producenta razem z programem LB79x (na zamówienie). Klucz związany jest z typem przyrządu i jego numerem seryjnym. Klucze autoryzacyjne przechowywane są katalogu KEYS programu LB79x (np. C:\Program Files\LB79x\KEYS). Jeżeli użytkownik nie posiada klucza autoryzacyjnego dla swojego egzemplarza miernika program LB79x będzie działać tylko w trybie demo (nie można wykonywać ustawień charakterystyk itp.). Plik z odpowiednim kluczem autoryzacyjnym powinien być skopiowany do katalogu KEYS (aby klucz został odczytany należy wyłączyć i włączyć program LB79x). Wybierając w oknie programu LB79x opcję menu *Ustawienia*→*Klucze Autoryzacyjne* można odczytać dane aktualnych kluczy.

#### **2.7.5 Sprawdzenie wskaza**ń **miernika dla nowego materiału**

Po wpisaniu charakterystyki do pamięci miernika wskazane jest wykonanie pomiarów sprawdzających. Pomiarów należy dokonywać w trybie pomiarów po wybraniu przyciskiem materiał+ lub materiał- właściwego kodu materiału, który został przyporządkowany dla nowego materiału. Należy zachować identyczne warunki pomiaru jak w procesie kalibracji np. podobny sposób zasypywania materiału do pojemnika. Efektem sprawdzenia wskazań jest tabela wilgotności obliczonej metodą wzorcową oraz wilgotności zmierzonej miernikiem LB-798.

| Wilgotność wzorcowa <sup>[%]</sup> | Wilgotność LB-798[%] |
|------------------------------------|----------------------|
| 6,3                                | 6.2                  |
| 11,8                               | 12,0                 |
| 18,9                               | 19,2                 |
| 29,9                               | 29,4                 |
| 42.8                               | 42.3                 |

**Tabela 2 Przykładowa tabela warto**ś**ci ze sprawdzania poprawno**ś**ci wskaza**ń **miernika LB-798 po kalibracji** 

#### **2.8 Pomiar stałej dielektrycznej materiału**

Aby zmierzyć stałą dielektryczną materiału należy wejść w tryb kalibracji (rozdział *Kalibracja miernika dla nowych materiałów*) i wykonać standardowo pomiar jakby mierzyło się wilgotność materiału. W trybie kalibracji miernik pokazuje pierwiastek kwadratowy ze stałej dielektrycznej materiału, aby uzyskać stałą dielektryczną należy podnieść zmierzony parametr do kwadratu lub nacisnąć i **trzyma**ć przycisk Pomiar POJ. – wtedy na wyświetlaczu wyświetli się stała dielektryczna materiału.

Innym sposobem na pomiar stałej dielektrycznej materiału jest zapisanie do miernika charakterystyki materiału typu 1:1 (wystarczą dwie pary punktów wilgotność-parametr (0,0), (10,10), **nie nale**ż**y uaktywnia**ć **kompensacji temperaturowej!**). Po stworzeniu takiej charakterystyki pomiaru parametru sqrteps (pierwiastek kwadratowy ze stałej dielektrycznej materiału) dokonujemy przez wybór odpowiedniego kodu przyciskiem materiał+ lub materiał- przypisanego dla sqrteps. Dzięki temu nie będzie potrzebne wchodzenie w tryb kalibracji w celu zmierzenia stałej dielektrycznej materiału.

#### **2.9 Wy**ś**wietlanie dodatkowych informacji**

W tym rozdziale opisane są dodatkowe komunikaty wyświetlane na wyświetlaczu miernika.

# **2.9.1 Sygnalizacja niskiego napi**ę**cia baterii**

Sygnalizacja niskiego napięcia baterii jest dwuprogowa:

- $\bullet$  miganie znaku  $\overline{2}$  bateria na wyczerpaniu ale jeszcze można wykonywać pomiary, jest to sygnał, żeby zakupić nową baterię,
- ciagłe świecenie znaku  $\Box$  oraz wyświetlony na wyświetlaczu napis:

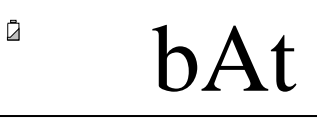

oznacza, że należy wymienić baterię.

# **2.9.2 Sygnalizacja przekroczenia zakresu pomiarowego**

Przekroczenie zakresu pomiarowego (od dołu i od góry) zarówno w przypadku wilgotności jaki i temperatury sygnalizowane jest przez **miganie** wyniku pomiaru. W szczególnych przypadkach miganie wyniku pomiaru może oznaczać uszkodzenie miernika. W przypadku pomiaru konduktywności nie ma sygnalizacji przekroczenia zakresu pomiarowego – jest tylko sygnalizacja zwarcia elektrod – ErL.

## **2.9.3 Sygnalizacja zwarcia elektrod**

W przypadku gdy podczas pomiaru wilgotności lub konduktywności na wyświetlaczu wyświetla się naprzemiennie z wynikiem wilgotności komunikat:

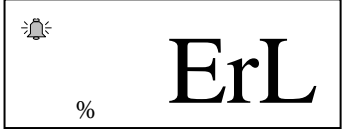

oznacza to zwarcie elektrod pojemnika (zbyt dużą konduktywność materiału spowodowaną np. zasoleniem). Wtedy wynik pomiaru wilgotności jest obarczony dużym błędem i do jego interpretacji należy podchodzić z dużą ostrożnością. **Uwaga:**  Komunikat ten może również oznaczać błędne wyzerowanie miernika (zwłaszcza gdy pojawia się gdy pojemnik jest pusty), dlatego należy spróbować wyzerować miernik zgodnie z instrukcją (rozdział *Zerowanie sondy*).

# **2.9.4 Wy**ś**wietlanie numeru seryjnego**

Wyświetlenie numeru seryjnego miernika następuje przez wybranie odpowiedniej opcji menu (patrz rozdział *Tryb menu*). Do wyświetlenia numeru seryjnego służy opcja menu o nazwie **nr**. Należy zatwierdzić wybór menu przyciskiem TAK po czym nastąpi wyświetlenie numeru seryjnego. Wyjście z menu następuje przy pomocy przycisku NIE.

# **2.9.5 Sygnalizacja automatycznej kompensacji temperaturowej**

Automatyczna kompensacja temperaturowa jest sygnalizowana przez miganie znaku °C.

# **2.9.6 Sygnalizacja trybu pracy LB-796 jako panelu odczytowego**

Gdy LB-796 pracuje jako panelu odczytowy **miga dwukropek :** na wyświetlaczu. **Wtedy wszystkie pomiary wy**ś**wietlane na wy**ś**wietlaczu dotycz**ą **sondy a nie panelu LB-796, który ma równie**ż **swoje funkcje pomiarowe i cz**ę**sto ich uruchamianie jest podobne jak w LB-798.**

# **2.9.7 Pozostałe komunikaty**

Przy wyłączaniu miernika przez chwilę wyświetla się komunikat:

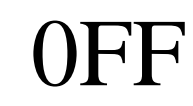

oznaczający, że za chwilę mierniki się wyłączy, jeżeli to nie nastąpi należy wyłączyć miernik przy pomocy przycisku wył..

Po włączeniu metody pojemnościowej pojawia się na kilka sekund komunikat:

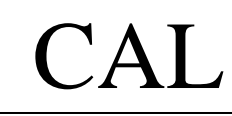

oznaczający autozerowanie sondy (nie należy wtedy dotykać do elektrody wewnętrznej pojemnika).

Jeżeli po włączeniu lub w trakcie pracy miernika wyświetla się komunikat:

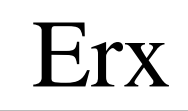

gdzie x = 0, 1, 2, 3 lub 7 oznacza to konieczność przekazania miernika do serwisu. Gdy  $x = 2$  – można spróbować przytrzymać przycisk materiał+ przez około 10 sekund do wyświetlania się znaku '---' i odczekać kilka sekund. Jeżeli nadal wyświetla się komunikat Er2 to należy przekazać miernik do serwisu. Gdy pojawi się komunikat OFF należy włączyć i wyłączyć miernik.

• komunikat:

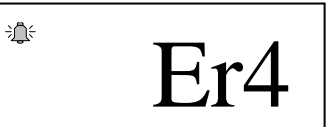

oznacza, że nie ma zapisanej w mierniku żadnej charakterystyki materiału.

• komunikat:

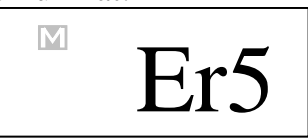

oznacza, że nie ma zapisanej w mierniku żadnej charakterystyki materiału na metodzie rezystancyjnej – komunikat ten dotyczy panelu LB-796.

komunikat:

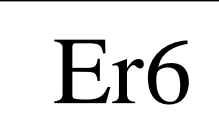

oznacza błąd komunikacji między LB-796 a dodatkową sondą LB-798. Na ogół błąd ten wystąpi gdy nastąpi rozłączenie sondy i panelu LB-796 w trakcie pomiarów.

komunikat:

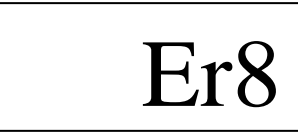

oznacza niewłaściwie przeprowadzone zerowanie sondy. Należy wtedy wyłączyć miernik i jeszcze raz spróbować wyzerować.

#### **2.10 Sprawdzanie poprawno**ś**ci wskaza**ń **wilgotno**ś**ciomierza**

 Sprawdzenia poprawności wskazań miernika należy dokonać w trybie kalibracji, należy więc wejść w ten tryb (patrz rozdział *Kalibracja miernika dla nowych materiałów*). Wilgotnościomierz z pustym i suchym pojemnikiem powinien wskazywać wartość parametru  $1.00\pm0.2$ , w przeciwnym razie należy przeprowadzić zerowanie sondy. Wilgotnościomierz po napełnieniu pojemnika wodą (najlepiej destylowaną) powinien wskazywać wartość parametru sqrteps równa 9.0 $\pm$ 0.3 dla wody o temperaturze 20 °C.

#### **2.10.1 Zerowanie sondy**

Aby wyzerować sondę należy:

- opróżnić całkowicie pojemnik i osuszyć,
- włączyć tryb pomiaru temperatury przyciskiem T/RH (pod przyciskiem jest napis ZERO(2sek.)), a następnie przytrzymać ten przycisk przez około 2 sekundy, przez kilka sekund na wyświetlaczu wyświetlał się będzie symbol:

- - -

 i miernik wróci do pomiaru temperatury, oznacza to zakończenie zerowania. W czasie zerowania **nie mo**ż**na dotyka**ć **do elektrody wewn**ę**trznej pojemnika**. Zerowanie należy przeprowadzać co kilka tygodni po wcześniejszym sprawdzeniu poprawności wskazań.

#### **2.11 Uwagi eksploatacyjne**

- 1. W przypadku dłuższych przerw w eksploatacji przyrządu zaleca się wyjęcie baterii z panelu LB-796 w celu zapobiegnięcia wylaniu elektrolitu.
- 2. Sugeruje się stosowanie dobrych jakościowo baterii (alkaicznych, litowych).
- 3. Nie należy odłączać zasilania panelu LB-796 w trakcie pracy. Wyjęcie baterii powinno być poprzedzone wyłączeniem z klawiatury.
- 4. Nie należy dopuścić do zamoczenia panelu LB-796 ani wykroplenia na nim rosy.
- 5. Należy chronić wilgotnościomierz przed eksponowaniem na silne światło słoneczne, które może doprowadzić do przegrzania urządzenia.
- 6. Wilgotnościomierz nie wymaga konserwacji.

#### **3. Parametry metrologiczne**

W tym rozdziale przedstawione są parametry metrologiczne miernika dla pomiaru temperatury, wilgotności i konduktywności. Zakres pomiarowy dla materiałów dostępnych w mierniku podany jest na **dodatkowym zał**ą**czniku** do instrukcji obsługi.

Wilgotnościomierz wskazuje na ogół wilgotność masową, która jest zdefiniowana w następujący sposób:

$$
w[%] = \frac{masa wody zawartej w materiale}{masa materiału absolutnie suchego} \cdot 100
$$

Jeżeli jest to inaczej definiowana wilgotność to jest to zaznaczone na dodatkowym załączniku do instrukcji obsługi (kg/kg – wilgotność masowa, m3/m3 – wilgotność objętościowa). Jest możliwość wyskalowania miernika aby wskazywał inaczej definiowaną wilgotność.

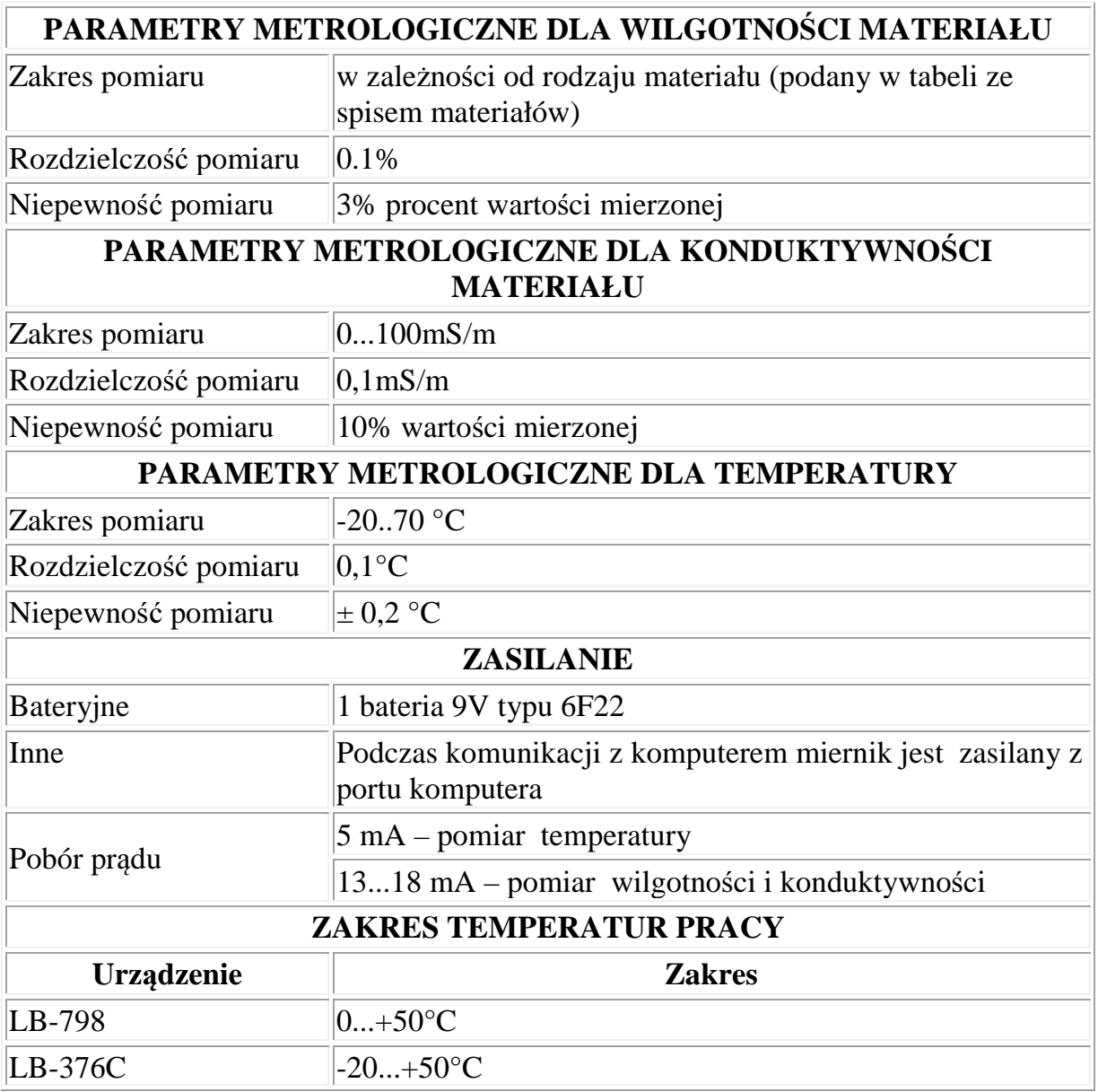

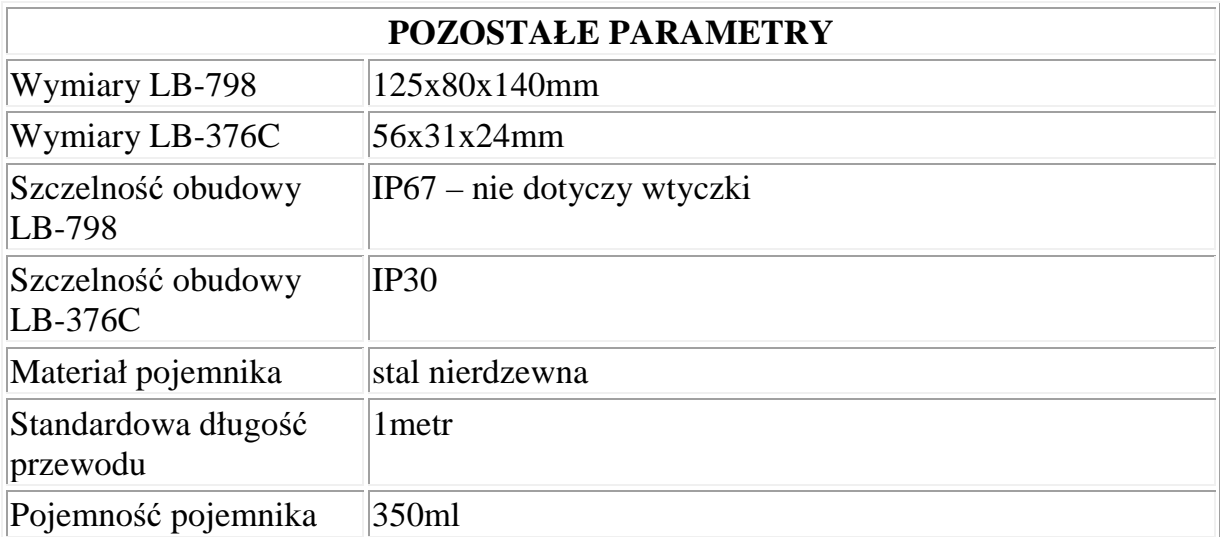